# **ケアプランデータ連携システム 利用更新マニュアル**

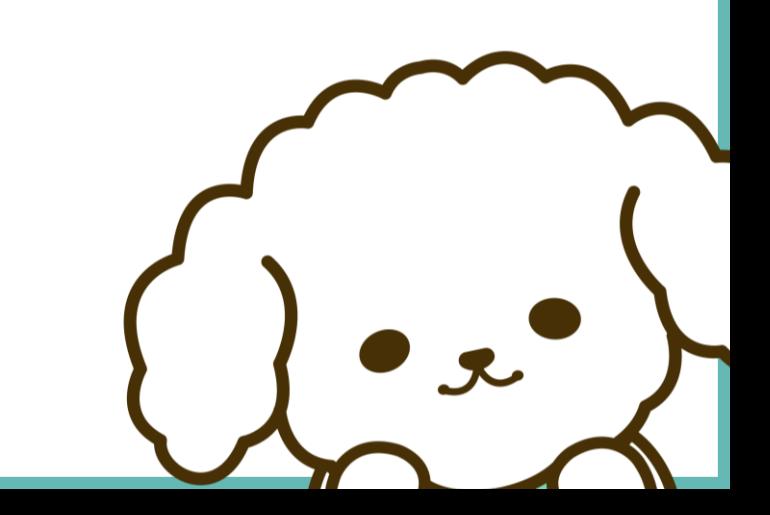

### **利用更新手順**

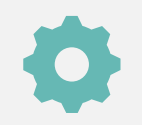

## **利用状況Webサイトへアクセス**

本システムをライセンス有効期限終了後もご利用する場合、利用更新のお手続きが必要です。 **利用更新はライセンスの残存日数が60日以下**になると、お手続きが可能となります。

## **手順1 1[.利用状況](https://www.careplan-renkei.jp/careplan_web/)Webサイトへアクセスする**

**2."ユーザID・パスワード"を入力する** ※ユーザID・パスワードは「電子請求受付システム」で使用するKJから始まるIDです **3.ログイン完了**

### **▼利用状況Webサイト(ログインページ) ▼利用状況Webサイト(トップページ)**

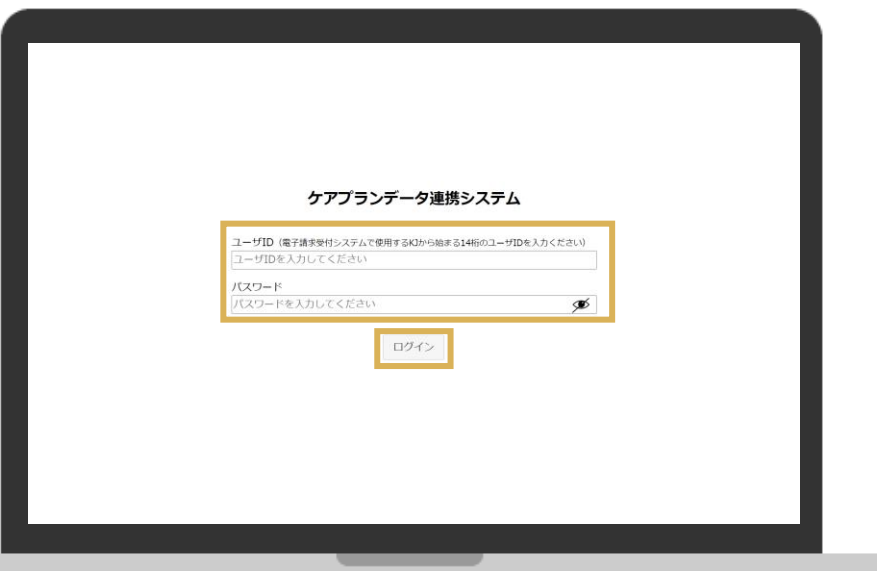

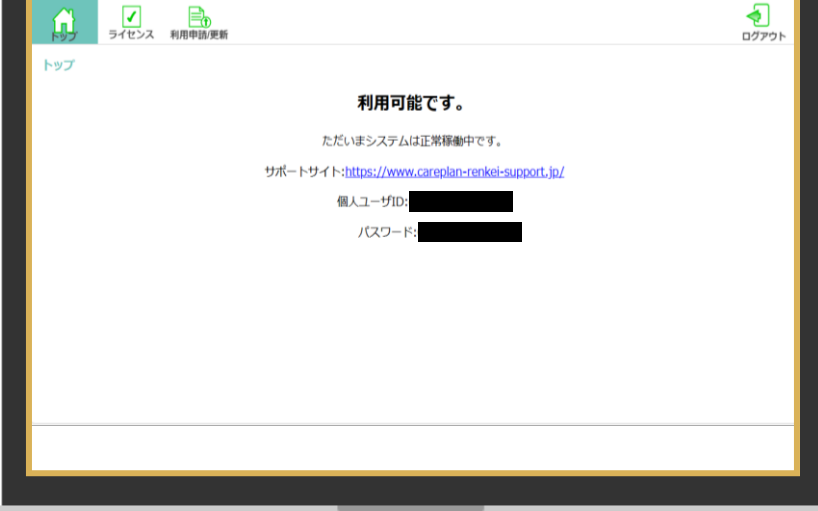

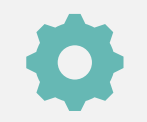

## **利用申請/更新ページへアクセス**

利用状況Webサイト内の"利用申請/更新"ページより更新のお手続きができます。 申請情報入力ページが表示がされない/ボタンが押せない場合はヘルプデスクまでお問い合わせください。

- **手順2 1."利用申請/更新"のタブを押下する**
	- **2."申請"ボタンを押下する**
	- **3."申請情報入力"の画面が表示されます**

### **▼利用状況Webサイト(利用申請/更新ページ) ▼利用状況Webサイト(申請情報入力ページ)**

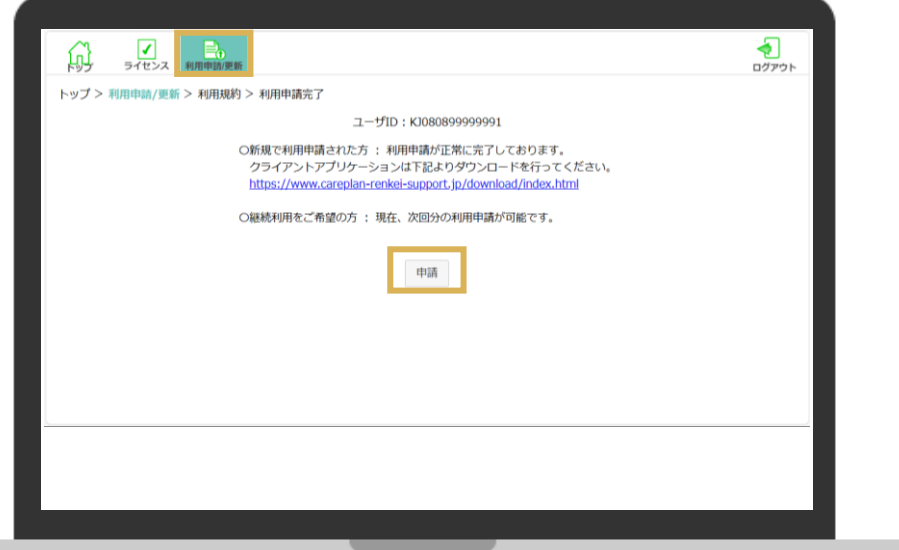

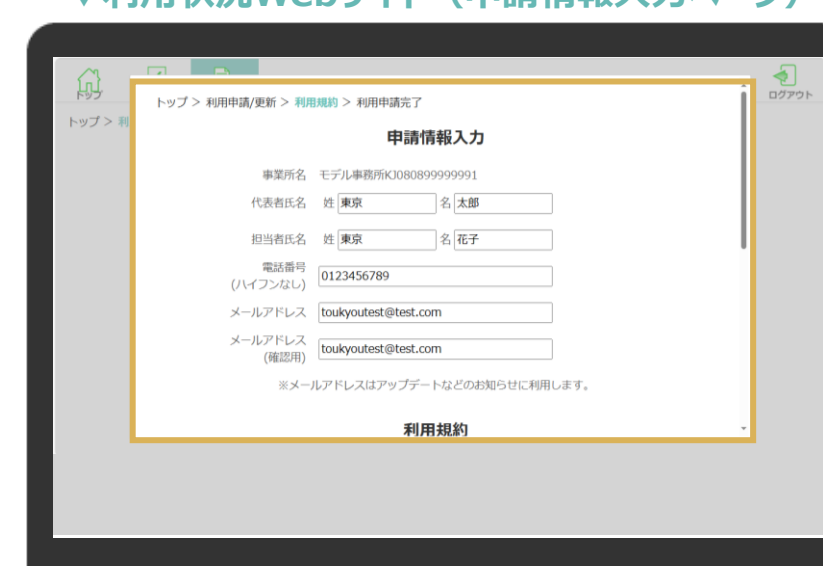

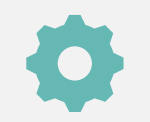

## **申請情報入力・規約への同意**

氏名やメールアドレスなど申請に必要な情報を入力後、各種規約の内容を確認してください。 入力および内容確認の上、申請ボタンを押下すると申請完了となります。

- **手順3 1."申請情報入力"画面より必要情報を入力**
	- **2."利用規約・個人情報取り扱い"のチェックボタンを入れる**
	- **3."申請"ボタンを押下する**

### **▼利用状況Webサイト(申請情報入力ページ) ▼利用状況Webサイト(申請情報入力ページ)**

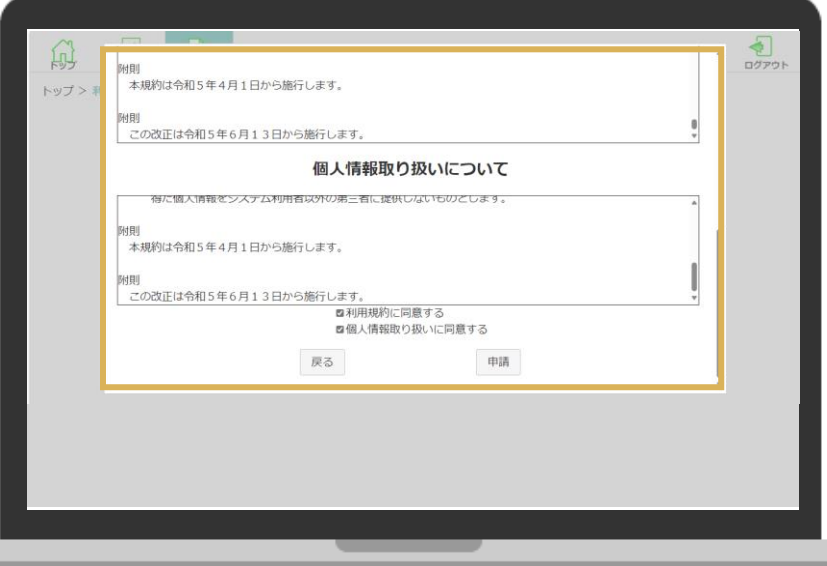

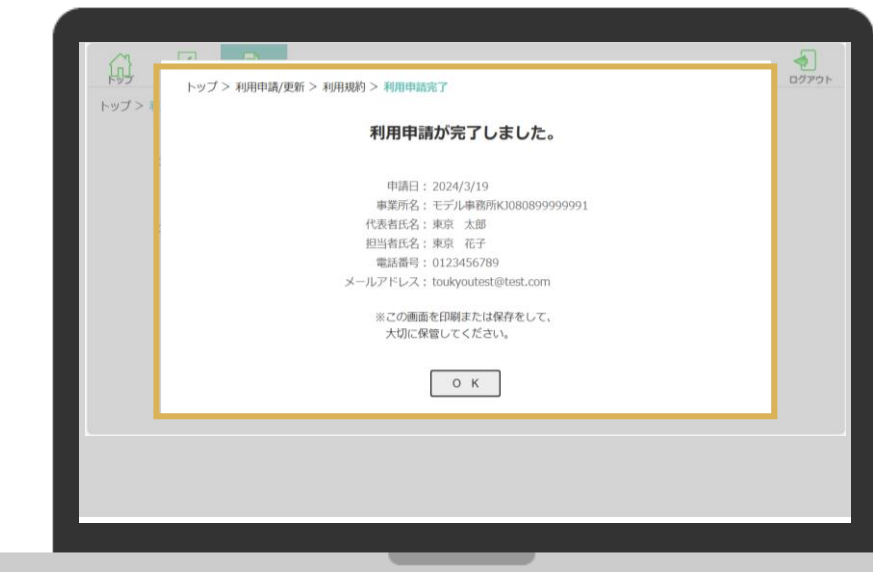

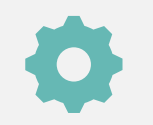

## **利用更新状況の確認**

更新の手続きが完了したかどうかの確認は"ライセンス"ページより確認することができます。 確認方法や反映がされていない場合、ヘルプデスクまでお問い合わせください。

### **手順4 1."ライセンス"画面に『事前申請受付済みです』と表示されているか確認する 2.表示されていれば、手続き完了です**

### **▼利用状況Webサイト(ライセンスページ)**

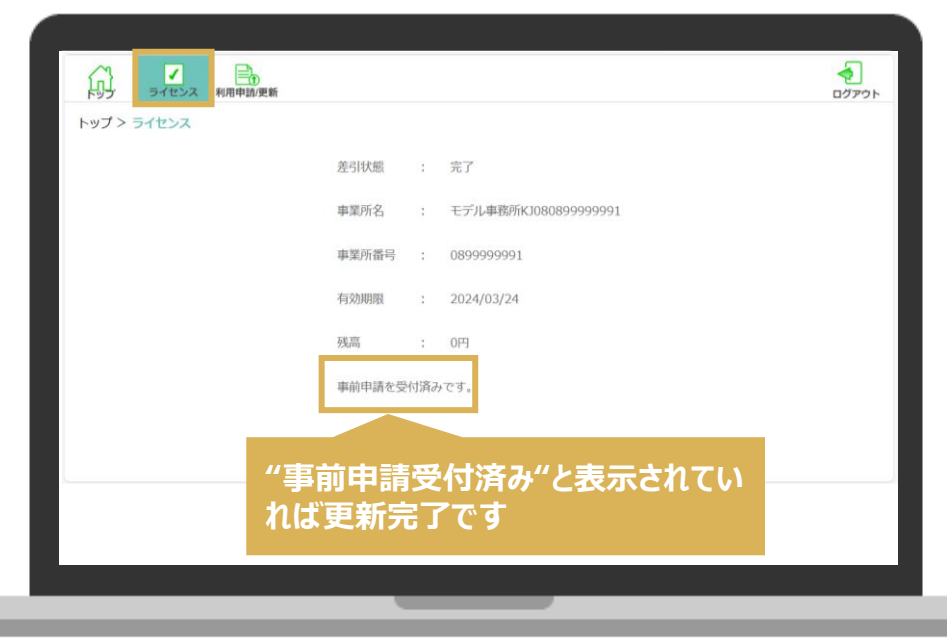

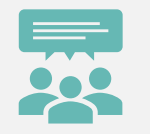

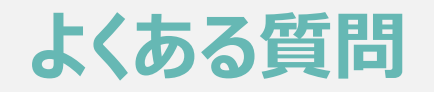

**Q1 ライセンスの有効期限はどこで確認できますか?**

**A1** ライセンスの有効期限[は利用状況](https://www.careplan-renkei.jp/careplan_web/)Webサイトからログイン後、"ライセンス"タブより確認いただけます。

**Q2 更新完了の連絡や通知はありますか?**

**A2** 2~3営業日以内に更新完了通知をメールにてご連絡いたします

**Q3 ライセンスの有効期限が過ぎた後、再度システムを利用したい場合はどうすればよいでしょうか?**

**A3** 再度、利用申請頂ければ引き続きご利用いただけます。

**Q4 更新後のライセンス料はいつ差引となりますでしょうか? A4** 新たなライセンス有効月の翌月(もしくは翌々月)に振り込まれる介護給付費からの差引となります

**Q5 利用申請(更新)を行ったが更新を取り消したいのですがどうすればよいでしょうか?**

**A5** 利用申請(及び更新)後の取消やキャンセルは如何なる場合についても利用規約に基づき承っておりません。

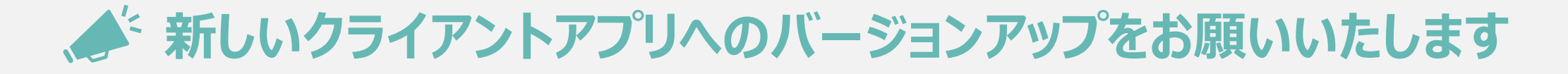

令和6年2月28日(水)より、利用端末にインストールする『ケアプラン連携クライアントアプリケーション ver1.1.2』を リリースいたしましたので、**まだバージョンアップしていない方は、バージョンアップをお願いいたします**。

**手順1 古いアプリケーションのアンインストール**

1.Windowsボタンから「コントロール パネル」を選択 2.プログラムのアンインストールをクリックする 3.ケアプランデータ連携システムをクリックし、アンインストールを実行

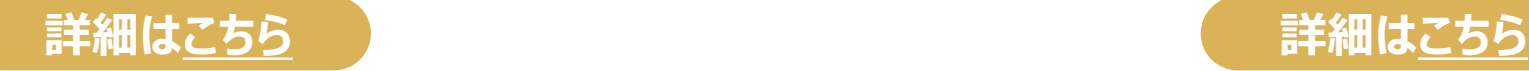

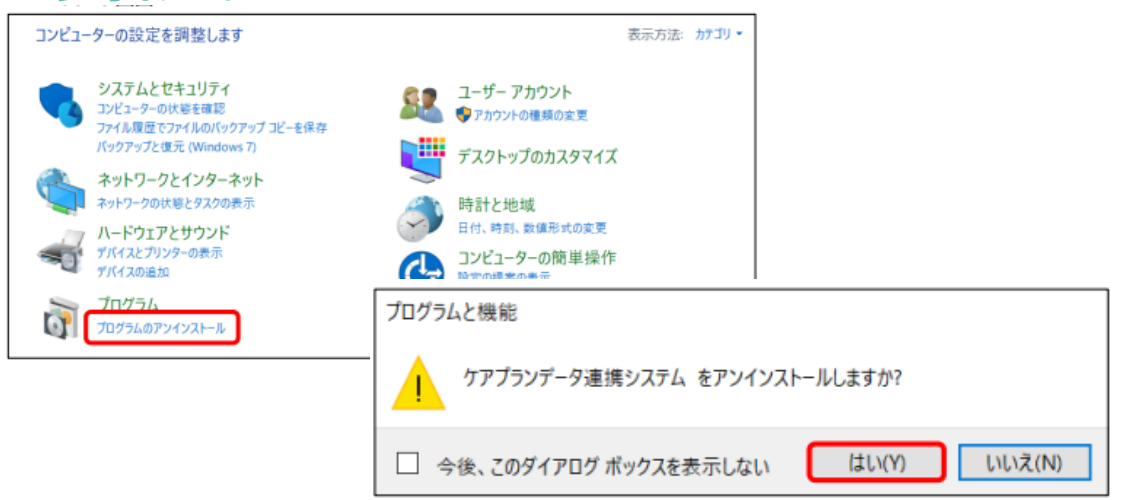

## **手順2 新しいアプリケーションをインストール**

1.製品ダウンロードページにて必要情報を入力 2.製品ダウンロードより新しいアプリケーションをインストール 3.ダウンロードしたファイルを開き、インストールを行う

**天心(8)** 

**下完了(F)** 

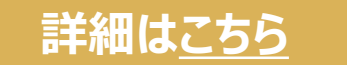

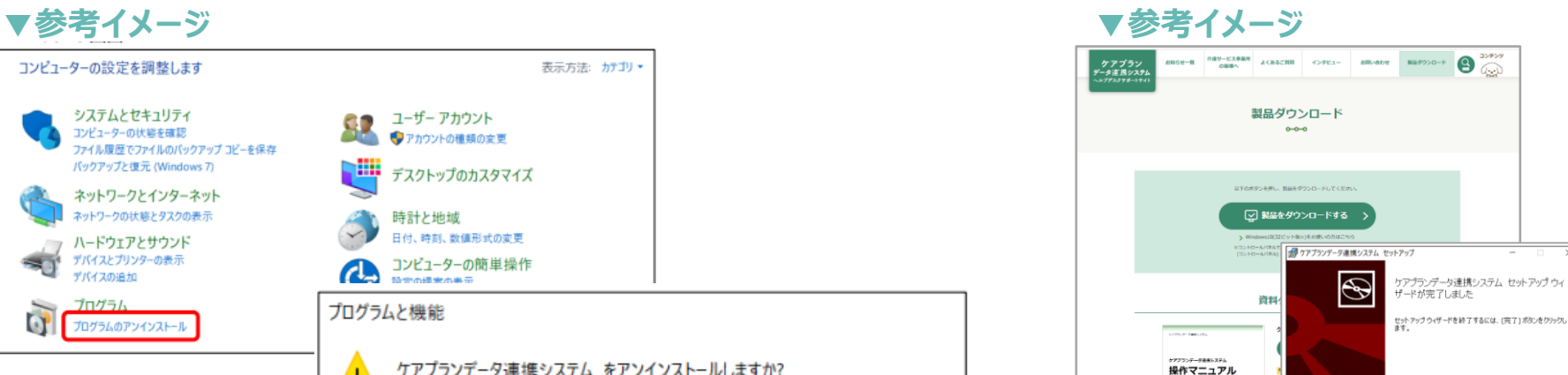

**HR SAFREHER ABY FARE** 

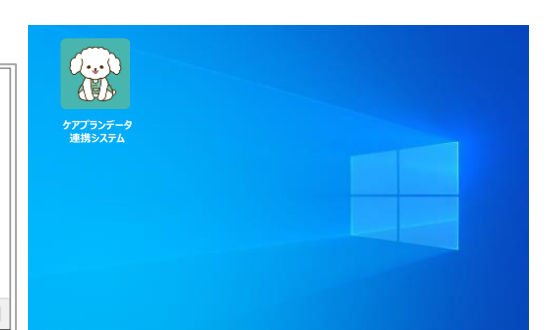

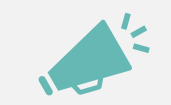

## **PC環境を最新の状態に更新お願いいたします**

クライアントアプリケーションが安全かつスムーズに実行できるようPC環境およびネットワーク環境は常に最新の状態 にしていただくことを推奨しています。必要に応じて、環境の整備をお願いいたします。

**PC端末**

**OS:Windows10 or Windows11**

**※最新のプログラム状態を推奨します(Windows Updateを確認し必要に応じて実行ください)**

**端末:インターネット環境が整備されている端末**

**カレンダー表示:西暦(和暦設定での使用はできないため西暦設定に変更ください)**

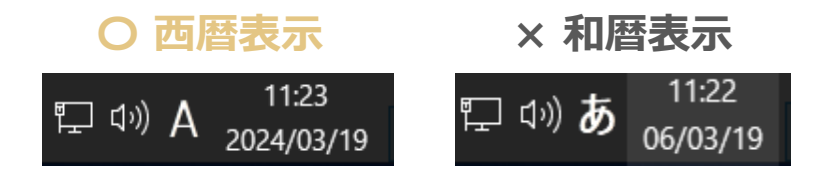

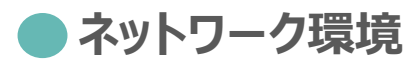

**ブラウザ:Microsoft Edgs(chromium版)、Google Chrome PDFビューワー(推奨:Adobe Acrobat Reader)**

## **お問い合わせ**

## **ケアプランデータ連携システム ヘルプデスクサポートサイト**

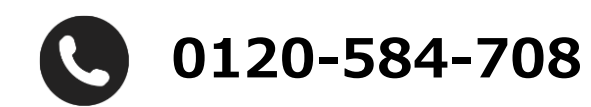

**受付時間 9:00〜17:00(土日祝日は除く) [問い合わせフォームか](https://www.careplan-renkei-support.jp/contact/index.html)らも受け付けています**

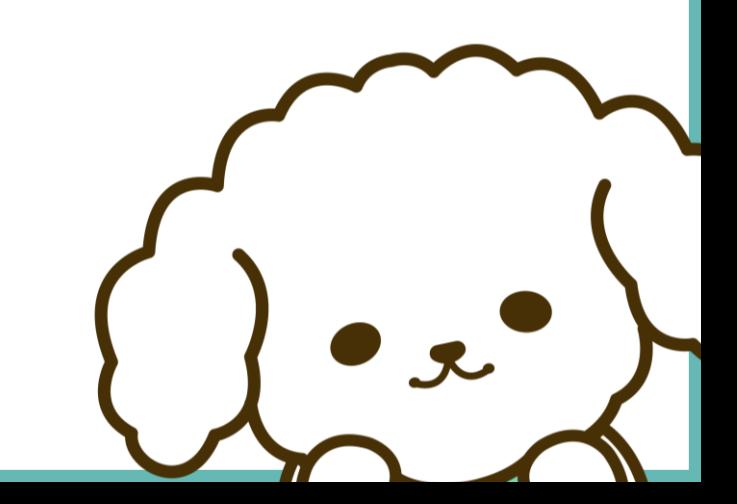